# **01.The basics technic of Shellcode**

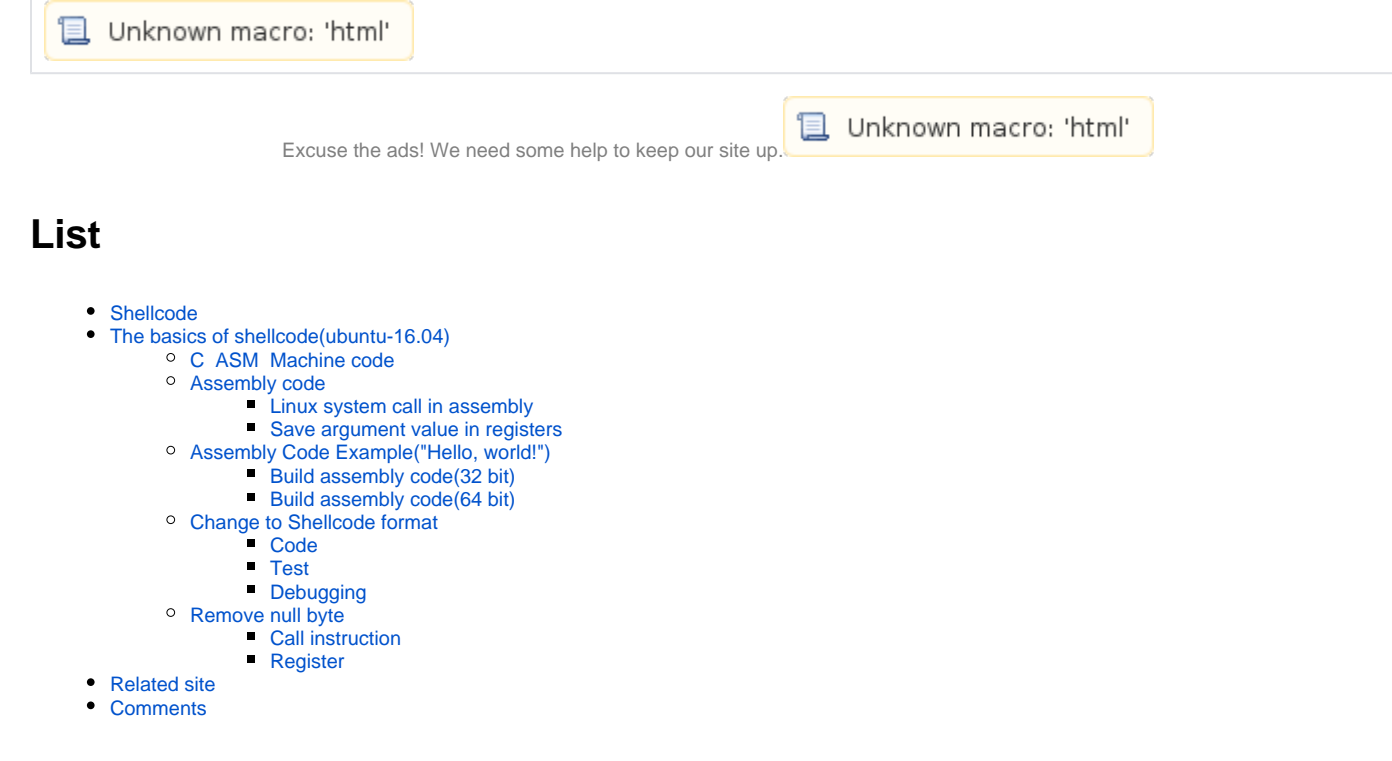

# <span id="page-0-0"></span>**Shellcode**

- **Shellcode shell .**
	- <sup>o</sup> Shellcode Machine code .
	- <sup>o</sup> Shellcode .  $\circ$
	- .  $\circ$ .

# <span id="page-0-1"></span>**The basics of shellcode(ubuntu-16.04)**

# <span id="page-0-2"></span>**C ASM Machine code**

- **Shellcode .**
	- <sup>o</sup> C Assembly, Machine code
		- C code Assembly code Assembly code Machine code
- **Machine code .**
	- $^{\circ}$  , Shell
	- <sup>o</sup> Shellcode Assembly, Machine code .

## **C ASM Machine code**

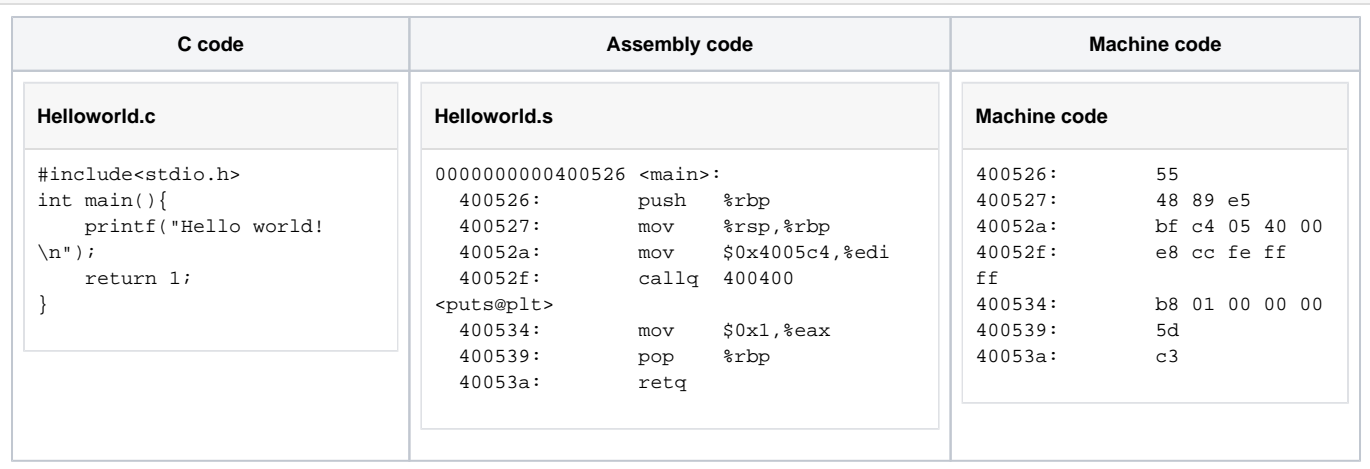

# <span id="page-1-0"></span>**Assembly code**

# **Shellcode Assembly .**

 $\circ$  Instructions.

#### **Intel syntax**

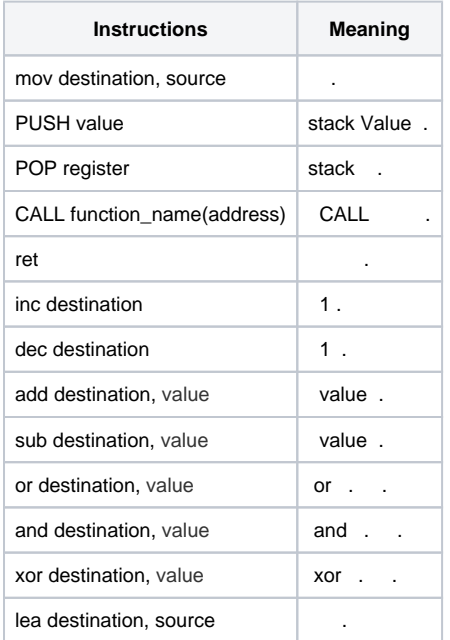

- **Assembly code "int 0x80", "syscall" .**
	- "int" 0x80 EAX .

"syscall" RAX .

**INT 0x80 & SYSCALL**

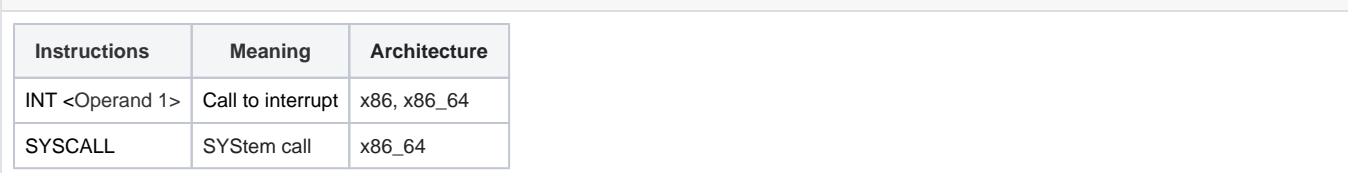

## **X86 Assembly/Interfacing with Linux**

- [x86 instruction listings](https://en.wikipedia.org/wiki/X86_instruction_listings)
- [https://en.wikibooks.org/wiki/X86\\_Assembly/Interfacing\\_with\\_Linux](https://en.wikibooks.org/wiki/X86_Assembly/Interfacing_with_Linux)

#### <span id="page-2-0"></span>**Linux system call in assembly**

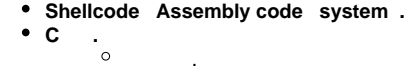

- $\bullet$ 
	- **.** , .
		- **System .**
			- $\circ$  System call, .
		- $\circ$  .
	- $\circ$ .
- **Ubuntu 32bit, 64bit .**

#### **unistd\_32.h**

 $\bullet$ 

```
lazenca0x0@ubuntu:~/$ cat /usr/include/x86_64-linux-gnu/asm/unistd_32.h
#ifndef _ASM_X86_UNISTD_32_H
#define _ASM_X86_UNISTD_32_H 1
#define __NR_restart_syscall 0
#define __NR_exit 1
#define __NR_fork 2
#define __NR_read 3
#define __NR_write 4
#define __NR_open 5
#define __NR_close 6
#define __NR_waitpid 7
#define __NR_creat 8
#define __NR_link 9
#define __NR_unlink 10
#define __NR_execve 11
#define __NR_chdir 12
#define __NR_time 13
#define __NR_mknod 14
#define __NR_chmod 15
#define __NR_lchown 16
#define __NR_break 17
#define __NR_oldstat 18
#define __NR_lseek 19
#define __NR_getpid 20
...
```
#### **unistd\_64.h**

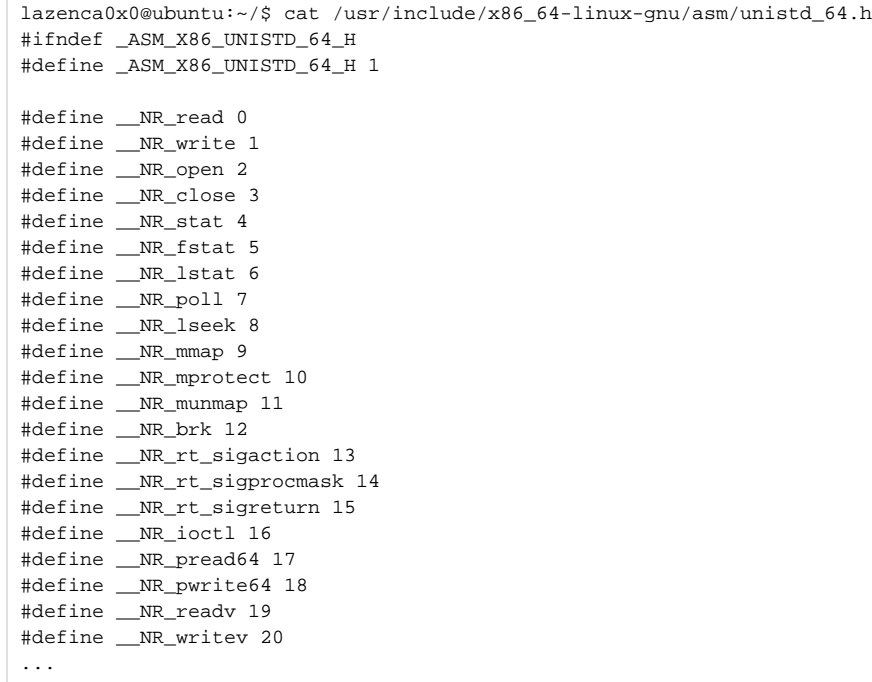

# **Ubuntu 16.04**

- 32bit : /usr/include/x86\_64-linux-gnu/asm/unistd\_32.h
- 64bit : /usr/include/x86\_64-linux-gnu/asm/unistd\_64.h

#### <span id="page-3-0"></span>**Save argument value in registers**

- **.** System call EAX, RAX .
	- <sup>o</sup> System
	- Kernel cdecl , "System V ABI" Calling Convention .
	- Shellcode "System V ABI" Calling Convention .

## **Argument**

 $\bullet$ 

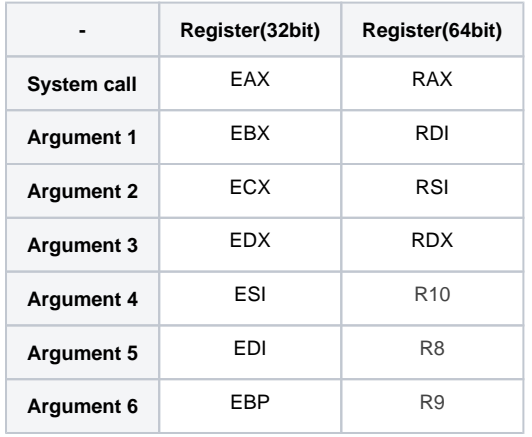

## **Calling conventions**

- <http://www.int80h.org/bsdasm/#alternate-calling-convention>
- [https://wiki.osdev.org/System\\_V\\_ABI#i386](https://wiki.osdev.org/System_V_ABI#i386)
- [http://refspecs.linuxfoundation.org/elf/x86\\_64-abi-0.99.pdf](http://refspecs.linuxfoundation.org/elf/x86_64-abi-0.99.pdf)
- <https://stackoverflow.com/questions/2535989/what-are-the-calling-conventions-for-unix-linux-system-calls-on-i386-and-x86-6>

# <span id="page-4-0"></span>**Assembly Code Example("Hello, world!")**

#### <span id="page-4-1"></span>**Build assembly code(32 bit)**

- $\bullet$  **.**  $\circ$  "Hello, world!"  $(0x0a)$ .
- $\ddot{\phantom{a}}$  **.**
	- ELF global \_start .

#### **ASM32.asm**

```
section .data ; 
    msg db "Hello, world!",0x0a, 0x0d ; ,
section .text ; 
    global _start ; ELF 
_start:
     ; SYSCALL: write(1,msg,14)
mov eax, 4 ; '4' eax.
mov ebx, 1 \qquad \qquad ; \qquad \qquad '1' ebx .
mov ecx, msg i ecx.
mov edx, 14 : 14 ; '14' edx.
    int 0x80 ; .
     ; SYSCALL: exit(0)
    mov eax, 1 ; exit '1' eax .<br>mov ebx, 0 ; '0' ebx .
                   mov ebx, 0 ; '0' ebx .
    int 0x80 ; .
```
• -f elf nasm helloworld.asm ELF (object).<br>• Id a.out .

 $\bullet$ a.out .

### **Build**

```
lazenca0x0@ubuntu:~/ASM$ nasm -f elf ASM32.asm 
lazenca0x0@ubuntu:~/ASM$ ld -m elf_i386 -o hello ASM32.o 
lazenca0x0@ubuntu:~/ASM$ ./hello 
Hello, world!
lazenca0x0@ubuntu:~/ASM$ file ./hello 
./hello: ELF 32-bit LSB executable, Intel 80386, version 1 (SYSV), statically linked, not stripped
lazenca0x0@ubuntu:~/ASM$
```
**Install nasm**

sudo apt-get install nasm

# <span id="page-4-2"></span>**Build assembly code(64 bit)**

#### **ASM64.asm**

```
section .data ; 
      msg db "hello, world!",0x0a, 0x0d ;,
section .text \qquad \qquadglobal _start ; ELF ; et al. (2) and (2) and (2) and (2) and (2) and (2) and (2) and (2) and (2) and (2) and (2) and (2) and (2) and (2) and (2) and (2) and (2) and (2) and (2) and (2) and (2) and (2) and (2) and (2) and (
_start:
      ; SYSCALL: write(1,msg,14)
   mov rax, 1 ; '1' rax .<br>mov rdi, 1 ; '1' rdi .
mov rdi, 1 ; '1' rdi .
mov rsi, msg ; rsi.
mov rdx, 14 ; '14' rdx.
syscall in the system of \mathcal{L} is the system of \mathcal{L} ; SYSCALL: exit(0)
mov rax, 60 \qquad ; exit '60' eax .
mov rdi, 0 \qquad \qquad ; \qquad '0' ebx .
   syscall \qquad \qquad \qquad ; \qquad \qquad .
```
#### **Build**

```
lazenca0x0@ubuntu:~/ASM$ nasm -f elf64 ASM64.asm 
lazenca0x0@ubuntu:~/ASM$ ld -o hello64 ASM64.o 
lazenca0x0@ubuntu:~/ASM$ ./hello64 
hello, world!
lazenca0x0@ubuntu:~/ASM$ file ./hello64 
./hello64: ELF 64-bit LSB executable, x86-64, version 1 (SYSV), statically linked, not stripped
lazenca0x0@ubuntu:~/ASM$
```
# <span id="page-5-0"></span>**Change to Shellcode format**

#### <span id="page-5-1"></span>**Code**

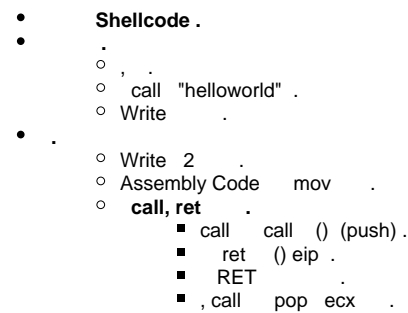

 **.**

#### **ASM32.s**

```
BITS 32 ; nasm 32
```

```
call helloworld ; mark_below call.
db "Hello, world!", 0x0a, 0x0d ;
helloworld:
      ; ssize_t write(int fd, const void *buf, size_t count);
pop ecx i exc.
mov eax, 4 ; .
mov ebx, 1 \qquad \qquad ; STDOUT
mov edx, 15 ;
int 0x80 ; : write(1,string, 14)
     %; void _exit(int status);<br>mov eax,1 ; exit<br>mov ebx,0 ; Status = 0
mov eax, 1 iexit
mov ebx, 0 ; Status = 0
int 0x80 \qquad \qquad ; \quad \text{exit}(0)
```
 **nasm "Hello, world!" shellocode .**

#### **Build & Disassemble**

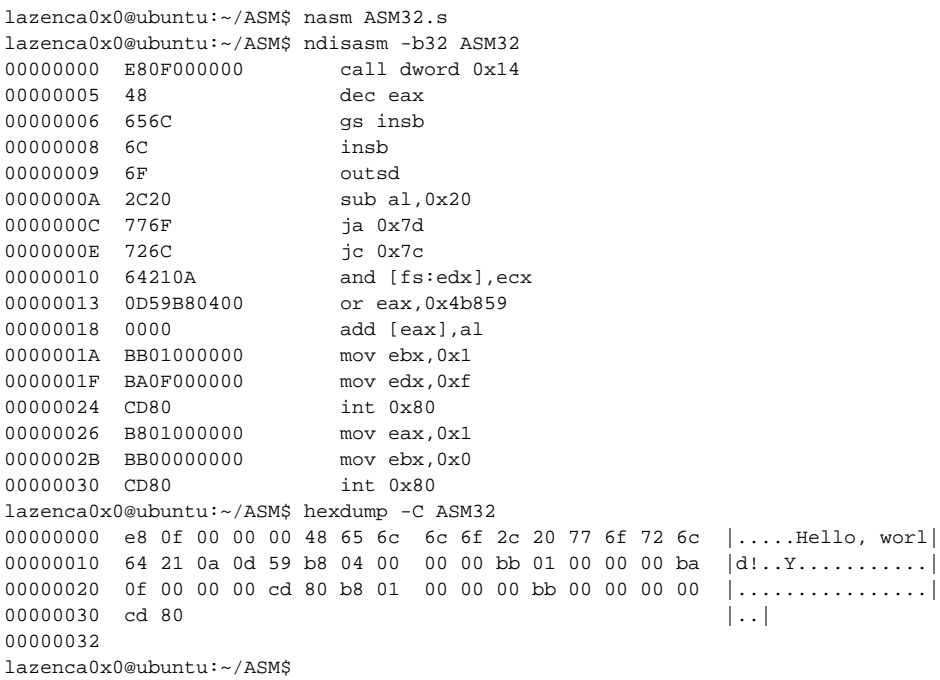

#### <span id="page-6-0"></span>**Test**

 **shellcode python shellcode .**

#### **Convert output format of shellcode**

```
lazenca0x0@ubuntu:~/ASM$ python
Python 2.7.12 (default, Nov 20 2017, 18:23:56) 
[GCC 5.4.0 20160609] on linux2
Type "help", "copyright", "credits" or "license" for more information.
>>> f = open('ASM32','r')
>>> data = f.read()
>>> data
'\xe8\x0f\x00\x00\x00Hello, world!
\n\rY\xb8\x04\x00\x00\x00\xbb\x01\x00\x00\x00\xba\x0f\x00\x00\x00\xcd\x80\xb8\x01\x00\x00\x00\xbb\x00\x00\x00\x0
0\xcd\x80'
>>>
```

```
\bullet shellcode .
```
- o shellcode shellcode.
- $\circ$  strlen() shellcode
- strcpy() shellcode code .
- code "void (\*function)()" .
- o function() data shellcode .

#### **shellcode.c**

```
#include<stdio.h>
#include<string.h>
unsigned char shellcode [] = "\xe8\x0f\x00\x00\x00Hello, world!
\n\rY\xb8\x04\x00\x00\x00\xbb\x01\x00\x00\x00\xba\x0f\x00\x00\x00\xcd\x80\xb8\x01\x00\x00\x00\xbb\x00\x00\x00\x0
0\xcd\x80";
unsigned char code[];
void main(){
```

```
 int len = strlen(shellcode);
         printf("Shellcode len : %d\n",len);
        strcpy(code, shellcode);
         (*(void(*)()) code)();
}
```
 $\bullet$  **.**

#### **Build & Run**

```
lazenca0x0@ubuntu:~/ASM$ gcc -o shellcode -fno-stack-protector -z execstack --no-pie -m32 shellcode.c
test.c:5:15: warning: array 'code' assumed to have one element
 unsigned char code[];
\sim \sim \simlazenca0x0@ubuntu:~/ASM$ ./shellcode 
Shellcode len : 2
Segmentation fault (core dumped)
lazenca0x0@ubuntu:~/ASM$
```

```
 64bit 32bit .
```

```
Ubuntu 64 bit
```
 **.**

sudo apt-get install libx32gcc-5-dev libc6-dev-i386

#### <span id="page-7-0"></span>**Debugging**

 $\circ$  strcpy() breakpoint

- $\circ$  strcpy() code (0x804a074).
- $\circ$  shellcode

**debugging**

lazenca0x0@ubuntu:~/ASM\$ gdb -q ./shellcode Reading symbols from ./shellcode...(no debugging symbols found)...done. gdb-peda\$ disassemble main Dump of assembler code for function main: 0x0804846b <+0>: lea ecx,[esp+0x4] 0x0804846f <+4>: and esp,0xfffffff0 0x08048472 <+7>: push DWORD PTR [ecx-0x4] 0x08048475 <+10>: push ebp 0x08048476 <+11>: mov ebp,esp 0x08048478 <+13>: push ecx 0x08048479 <+14>: sub esp,0x14<br>0x0804847c <+17>: sub esp,0xc  $\begin{array}{llllll} 0x0804847c & \texttt{<+17>} : & \text{sub} & \texttt{esp,0xc} \\ 0x0804847f & \texttt{<+20>} : & \texttt{push} & 0x804a0 \\ 0x08048484 & \texttt{<+25>} : & \texttt{call} & 0x80483 \end{array}$  0x0804847f <+20>: push 0x804a040 0x08048484 <+25>: call 0x8048340 <strlen@plt><br>0x08048489 <+30>: add esp,0x10 0x08048489 <+30>: add esp,0x10 0x0804848c <+33>: mov DWORD PTR [ebp-0xc],eax 0x0804848f <+36>: sub esp,0x8 0x08048492 <+39>: push DWORD PTR [ebp-0xc] 0x08048495 <+42>: push 0x8048550 0x0804849a <+47>: call 0x8048320 <printf@plt> 0x0804849f <+52>: add esp,0x10 0x080484a2 <+55>: sub esp,0x8 0x080484a5 <+58>: push 0x804a040 0x080484aa <+63>: push 0x804a074 0x080484af <+68>: call 0x8048330 <strcpy@plt> 0x080484b4 <+73>: add esp,0x10 0x080484b7 <+76>: mov DWORD PTR [ebp-0x10],0x804a074 0x080484be <+83>: mov eax,DWORD PTR [ebp-0x10] 0x080484c1 <+86>: call eax 0x080484c3 <+88>: nop 0x080484c4 <+89>: mov ecx,DWORD PTR [ebp-0x4] 0x080484c7 <+92>: leave 0x080484c8 <+93>: lea esp,[ecx-0x4] 0x080484cb <+96>: ret End of assembler dump. gdb-peda\$ b \*0x080484af Breakpoint 1 at 0x80484af gdb-peda\$ r Starting program: /home/lazenca0x0/ASM/shell Shellcode len : 2 Breakpoint 1, 0x080484af in main () gdb-peda\$ x/64bx 0x804a074 0x804a074 <code>: 0x00 0x00 0x00 0x00 0x00 0x00 0x00  $0 \times 00$ 0x804a07c: 0x00 0x00 0x00 0x00 0x00 0x00 0x00 0x00 0x804a084: 0x00 0x00 0x00 0x00 0x00 0x00 0x00 0x00 0x804a08c: 0x00 0x00 0x00 0x00 0x00 0x00 0x00 0x00 0x804a094: 0x00 0x00 0x00 0x00 0x00 0x00 0x00 0x00 0x804a09c: 0x00 0x00 0x00 0x00 0x00 0x00 0x00 0x00 0x804a0a4: 0x00 0x00 0x00 0x00 0x00 0x00 0x00 0x00 0x804a0ac: 0x00 0x00 0x00 0x00 0x00 0x00 0x00 0x00 gdb-peda\$ gdb-peda\$ x/64bx 0x804a040 0x804a040 <shellcode>: 0xe8 0x0f 0x00 0x00 0x00 0x48 0x65 0x6c 0x804a048 <shellcode+8>: 0x6c 0x6f 0x2c 0x20 0x77 0x6f  $0x72$   $0x6c$ 0x804a050 <shellcode+16>: 0x64 0x21 0x0a 0x0d 0x59 0xb8 0x04 0x00 0x804a058 <shellcode+24>: 0x00 0x00 0xbb 0x01 0x00 0x00 0x00 0xba 0x804a060 <shellcode+32>: 0x0f 0x00 0x00 0x00 0xcd 0x80 0xb8 0x01 0x804a068 <shellcode+40>: 0x00 0x00 0x00 0xbb 0x00 0x00 0x00 0x00 0x804a070 <shellcode+48>: 0xcd 0x80 0x00 0x00 0xe8 0x0f 0x00 0x00 0x804a078: 0x00 0x00 0x00 0x00 0x00 0x00 0x00 0x00 gdb-peda\$

- **shellcode ?**
	- shellcode null byte(0x00) .
		- null byte(0x00) .
		- strlen() shellcode 2 , strcpy() null byte(0x00) code .
	- , shellcode code . shellcode null byte .

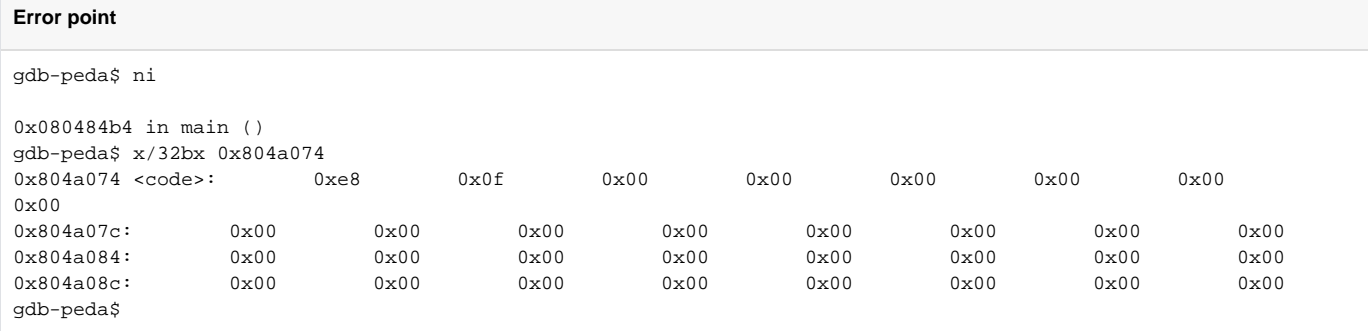

# <span id="page-10-0"></span>**Remove null byte**

#### $\bullet$  **null byte .**

- 0xE80F000000 : call dword 0x14
- 0xB804000000 : mov eax, 4
- 0xBB01000000 : mov ebx, 1
- 0xBA0F000000 : mov edx, 15
- 0xB801000000 : mov eax,1 0xBB00000000 : mov ebx,0

#### **Null byte**

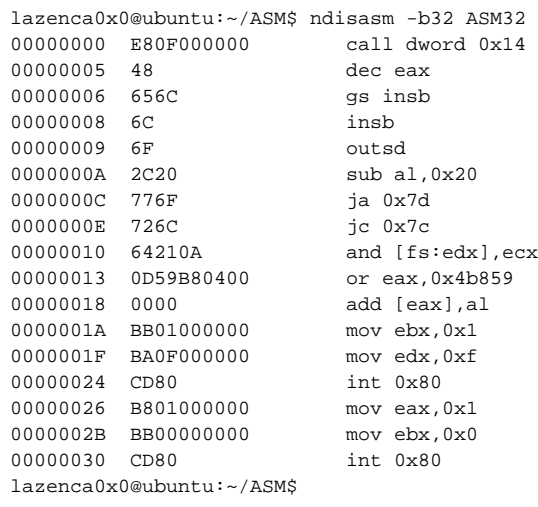

#### <span id="page-10-1"></span>**Call instruction**

#### **call .**

- call dword(32bits) .
	- "0x14" null byte .
- **.**
- jmp helloworld last .
- last helloworld , .

#### **ASM32-2.s**

```
BITS 32 <br>
inasm 32
jmp short last \qquad \qquad ; \qquadhelloworld:
        ; ssize_t write(int fd, const void *buf, size_t count);
        pop ecx ; exc .
mov eax, 4 ; .
mov ebx, 1 \qquad ; STDOUT
        mov edx, 15 ; 
       int 0x80 ; : write(1, string, 14)
        ; void _exit(int status);
       \begin{tabular}{ll} \texttt{mov}~\texttt{eax,1} & & \texttt{?exit} \end{tabular}mov ebx,0 ;Status = 0
        int 0x80 ; : exit(0)
last:
       call helloworld \qquad ;
       db "Hello, world!", 0x0a, 0x0d ;
```
 **call null byte .**

```
jmp short 0x20 byte .
           jmp dword(32bits) .
           jmp short -128 127 .
\circ call helloworld -0x22(0x2 - 0x24).
       -0x22 2 (0xFFFFFFDD).
, 'jmp short', 'call ' null byte .
```
#### **ndisasm -b32 ASM32-2**

```
lazenca0x0@ubuntu:~/ASM$ nasm ASM32-2.s 
lazenca0x0@ubuntu:~/ASM$ ndisasm -b32 ASM32-2
00000000 EB1E jmp short 0x20
00000002 59 pop ecx
00000003 B804000000 mov eax,0x4
00000008 BB01000000 mov ebx,0x1
0000000D BA0F000000 mov edx,0xf
00000012 CD80 int 0x80
00000014 B801000000 mov eax,0x1
00000019 BB00000000 mov ebx,0x0
0000001E CD80 int 0x80
00000020 E8DDFFFFFF call dword 0x2
00000025 48 dec eax<br>00000026 656C gs insb<br>00000028 6C insb
00000026 656C
00000028 6C insb
00000029 6F
0000002A 2C20 sub al,0x20
0000002C 776F ja 0x9d
0000002E 726C jc 0x9c
00000030 64210A and [fs:edx],ecx
00000033 0D db 0x0d
lazenca0x0@ubuntu:~/ASM$
```
#### <span id="page-11-0"></span>**Register**

- **call null byte Register .**
- **Register null byte .**
	- $\degree$  64 bit, 32bit, 16 bit null byte.

#### **Register**

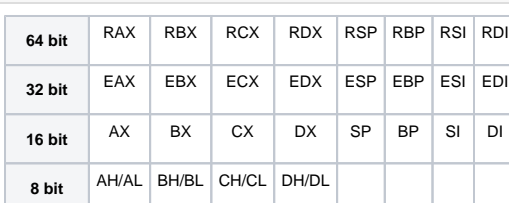

● L: (Low byte), H: (High byte)

#### **A null byte generated according to the size of the register**

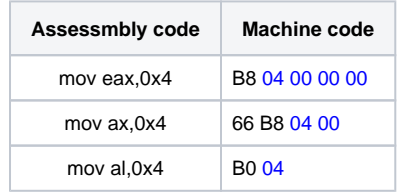

- **shellcode 64 bit, 32 0 .**  $\circ$  shellcode shellcode .
	- **.**
		- write ebx, ecx, edx .
		- $\circ$  null byte bl, cl, dl.
		- $\circ$ shellcode<br>3
			- 3 null byte .

**Problem when register value is not initialized**

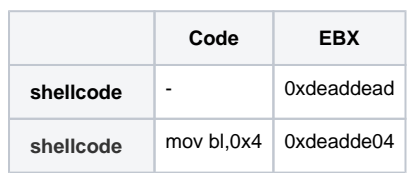

 **, .**

 $\bullet$ 

- **sub** 
	- $\circ$  sub
		- $\circ$  sub  $\circ$  sub OF, SF, ZF, AF, PF, CF flag.
- 
- **xor**
- . xor 2 (exclusive OR) .
- (exclusive OR) 0.
- OF, CF flag , SF, ZF, PF flag .
- AF flag .
- xor sub flag xor .

#### **Initialize register value**

 **.**

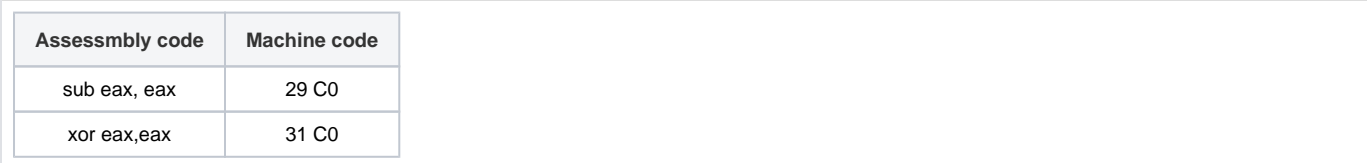

 $\bullet$ 

#### **RemoveNullbyte.s**

```
BITS 32 <br>
inasm 32
jmp short last \qquad \qquad ; \qquadhelloworld:
       ; ssize_t write(int fd, const void *buf, size_t count);
       pop ecx ; exc .
      xor eax, eax \qquad ; eax 0.
      mov al, 4 ; .<br>xor ebx, ebx ; ebx 0.
       xor ebx,ebx ; ebx 0 .
      mov bl, 1 \qquad ; STDOUT
      xor edx, edx ; edx 0 .<br>mov dl, 15 ;
mov dl, 15 ;
int 0x80 ; : write(1,string, 14)
       ; void _exit(int status);
      mov al, 1 iexit
       xor ebx,ebx ;Status = 0
      int 0x80 ; : exit(0)last:
      call helloworld \qquad ;
```
db "Hello, world!", 0x0a, 0x0d ;

#### **Null byte .**

#### **Removed Null byte**

```
lazenca0x0@ubuntu:~/ASM$ nasm RemoveNullbyte.s 
lazenca0x0@ubuntu:~/ASM$ ndisasm RemoveNullbyte
00000000 EB15 jmp short 0x17
00000002 59 pop cx
00000003 31C0 xor ax,ax
00000005 B004 mov al,0x4
000000003 31C0<br>
00000005 B004<br>
000000007 31DB<br>
xor bx,bx<br>
000000009 B301<br>
mov b1,0x1
00000009 B301
0000000B 31D2 xor dx,dx
0000000D B20F mov dl,0xf
0000000F CD80 int 0x80
00000011 B001 mov al, 0x1
00000013 31DB xor bx,bx
00000015 CD80 int 0x80
00000017 E8E6FF call word 0x0
0000001A FF db 0xff
0000001B FF4865 dec word [bx+si+0x65]
0000001E 6C
0000001F 6C
00000020 6F outsw<br>00000021 2C20 sub al,0x20
00000021 2C20
00000023 776F ja 0x94
00000025 726C jc 0x93
00000027 64210A and [fs:bp+si],cx
0000002A 0D db 0x0d
lazenca0x0@ubuntu:~/ASM$
```
 **.**

#### **shellcode2.c**

```
#include<stdio.h>
#include<string.h>
unsigned char shellcode [] = 
"\xeb\x15\x59\x31\xc0\xb0\x04\x31\xdb\xb3\x01\x31\xd2\xb2\x0f\xcd\x80\xb0\x01\x31\xdb\xcd\x80\xe8\xe6\xff\xff\xf
fHello, world!\n\r";
unsigned char code[] = "";
void main()
{
         int len = strlen(shellcode);
         printf("Shellcode len : %d\n",len);
         strcpy(code,shellcode);
        (*(void(*)))) code();
}
```
 $\bullet$  **"Hello, world!" .**

#### **Build & Run**

```
lazenca0x0@ubuntu:~/ASM$ gcc -o shellcode2 -fno-stack-protector -z execstack --no-pie -m32 shellcode2.c
lazenca0x0@ubuntu:~/ASM$ ./shellcode2 
Shellcode len : 43
Hello, world!
lazenca0x0@ubuntu:~/ASM$
```
# <span id="page-14-0"></span>**Related site**

- <https://syscalls.kernelgrok.com/>
- <https://w3challs.com/syscalls/>
- [https://en.wikibooks.org/wiki/X86\\_Assembly/Data\\_Transfer](https://en.wikibooks.org/wiki/X86_Assembly/Data_Transfer)
- [https://en.wikipedia.org/wiki/INT\\_\(x86\\_instruction\)](https://en.wikipedia.org/wiki/INT_(x86_instruction))
- [https://en.wikibooks.org/wiki/X86\\_Assembly/Interfacing\\_with\\_Linux](https://en.wikibooks.org/wiki/X86_Assembly/Interfacing_with_Linux)
- [https://en.wikibooks.org/wiki/X86\\_Assembly/X86\\_Architecture](https://en.wikibooks.org/wiki/X86_Assembly/X86_Architecture)
- [http://blog.rchapman.org/posts/Linux\\_System\\_Call\\_Table\\_for\\_x86\\_64/](http://blog.rchapman.org/posts/Linux_System_Call_Table_for_x86_64/)
- [http://www.cs.utexas.edu/~bismith/test/syscalls/syscalls64\\_orig.html](http://www.cs.utexas.edu/~bismith/test/syscalls/syscalls64_orig.html)
- <http://0xax.blogspot.jp/2014/08/say-hello-to-x64-assembly-part-1.html>
- <https://en.wikipedia.org/wiki/Compiler>
- Book : [https://en.wikipedia.org/wiki/Hacking:\\_The\\_Art\\_of\\_Exploitation](https://en.wikipedia.org/wiki/Hacking:_The_Art_of_Exploitation)

# **Comments**

<span id="page-14-1"></span>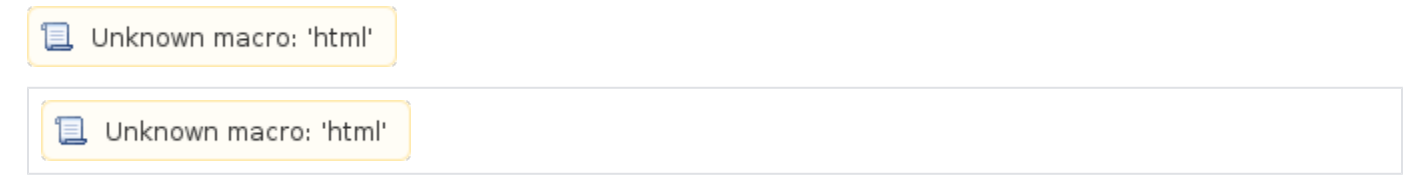